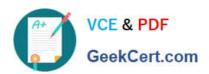

# MAGENTO-CERTIFIED-PROFESSION AL-CLOUD-DEVELOPER Q&As

Magento Certified Professional Cloud Developer

# Pass Magento MAGENTO-CERTIFIED-PROFESSIONAL-CLOUD-DEVELOPER Exam with 100% Guarantee

Free Download Real Questions & Answers **PDF** and **VCE** file from:

https://www.geekcert.com/magento-certified-professional-cloud-developer.html

100% Passing Guarantee 100% Money Back Assurance

Following Questions and Answers are all new published by Magento Official Exam Center

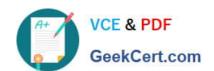

https://www.geekcert.com/magento-certified-professional-cloud-developer.h 2024 Latest geekcert MAGENTO-CERTIFIED-PROFESSIONAL-CLOUD-DEVELOPER PDF and VCE dumps Download

- Instant Download After Purchase
- 100% Money Back Guarantee
- 365 Days Free Update
- 800,000+ Satisfied Customers

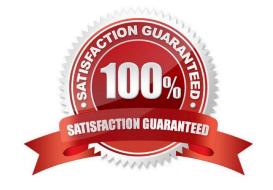

### https://www.geekcert.com/magento-certified-professional-cloud-developer.h 2024 Latest geekcert MAGENTO-CERTIFIED-PROFESSIONAL-CLOUD-DEVELOPER PDF and VCE dumps Download

#### **QUESTION 1**

You are upgrading a project to the latest version of Magento Commerce Cloud and part of the process involves a PHP version upgrade. This is now ready to be tested by the QA Team on the Integration environment.

How do you apply the PHP version upgrade?

- A. Change the PHP version in the .magento.app.yaml file and re-deploy
- B. SSH into the Integration environment and upgrade PHP manually
- C. Change the PHP VERSION configuration in the .magento.env.yaml file and re-deploy
- D. Use the magento-cloud CLI tool to update the PHP\_VERSION variable

Correct Answer: A

Reference: https://devdocs.magento.com/cloud/project/project-upgrade.html

#### **QUESTION 2**

The merchant wants to offer specific pricing in different currency markets, so you have set up multiple websites to cover each currency.

Now they want customers to be directed to the appropriate website based on the country they are in.

How do you configure this?

- A. Use the Country Mapping in the Fastly settings to map country codes to store views.
- B. In the Project Web UI, enable the Website IP Mapping setting.
- C. Update magento-vars.php to detect the country code from the IP address and map it.
- D. Build or install a Magento extension that changes the default currency code on application init.

Correct Answer: D

#### **QUESTION 3**

Your project is in a phase where the locales that will be used are still being determined. You need to configure your project in a manner that will allow them to be changed dynamically.

How can you accomplish this?

- A. Remove the system/default/general/locale configuration from the app/etc/config.php file
- B. Configure SCD\_ON\_DEMAND to true in the .magento.env.yaml file
- C. Run the command vendor/bin/ece-tools locales:unlock on the environment

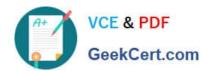

## https://www.geekcert.com/magento-certified-professional-cloud-developer.h 2024 Latest geekcert MAGENTO-CERTIFIED-PROFESSIONAL-CLOUD-DEVELOPER PDF and VCE dumps Download

D. Configure DYNAMIC\_LOCALES in the SCD\_MATRIX to true in the .magento.env.yaml file

Correct Answer: B

Reference: https://devdocs.magento.com/cloud/live/sens-data-over.html

#### **QUESTION 4**

After making changes to custom commands in the deploy and build phases, you deploy to Staging. The deployment takes much longer than expected, and Staging is in maintenance mode for most of this time.

What do you do to reduce site downtime?

- A. Set the SKIP\_MAINTENANCE\_SCD variable to true in the .magento.env.yaml file.
- B. Add a custom command to the post\_deploy phase to activate deferred deployment.
- C. Move custom commands from the deploy phase to the build phase.
- D. Update the SCD\_MATRIX variable to include only necessary custom commands.

Correct Answer: A

#### **QUESTION 5**

You added a grunt autoprefixer command, which adds CSS vendor prefixes like -webkit- and -moz- to CSS files generated by the setup:static-content:deploy command.

After deployment you still see CSS files without prefixes. The hooks section in the .magento.app.yaml file is:

hooks: build: | npm install grunt autoprefixer php ./vendor/bin/ece-tools build:generate php ./vendor/bin/ece-tools build:transfer deploy: | php ./vendor/bin/ece-tools deploy

Considering static assets are being generated on the build phase, why are CSS prefixes missing?

- A. Custom commands can be run only on the deploy phase
- B. CSS vendor prefixes must be added to CSS files locally and committed as part of a theme
- C. The static assets were not generated yet when the grunt command ran
- D. The custom command was run before static assets were transferred into the init directory

Correct Answer: B

**ED-PROFESSIONAL-**CLOUD-DEVELOPER **Dumps** 

OFESSIONAL-CLOUD-DEVELOPER VCE Dumps

Latest MAGENTO-CERTIFI MAGENTO-CERTIFIED-PR MAGENTO-CERTIFIED-PR **OFESSIONAL-CLOUD-DEVELOPER Practice Test**